# 配置自適應安全裝置(ASA)DHCP中繼

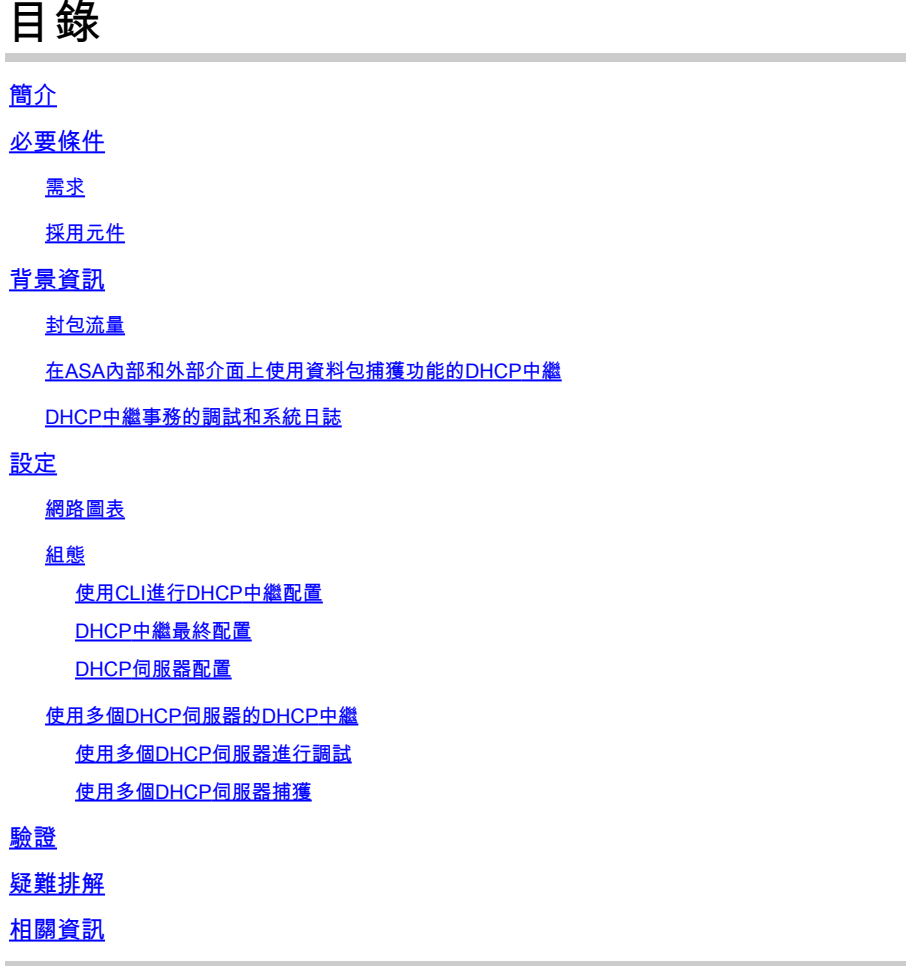

# 簡介

本文檔通過資料包捕獲和調試的幫助介紹Cisco ASA上的DHCP中繼,並提供配置示例。

# 必要條件

動態主機配置協定(DHCP)中繼代理允許安全裝置將DHCP請求從客戶端轉發到連線到不同介面的路 由器或其他DHCP伺服器。

以下限制僅適用於使用DHCP中繼代理:

- 如果還啟用了DHCP伺服器功能,則無法啟用中繼代理。
- 您必須直接連線到安全裝置,並且不能通過其他中繼代理或路由器傳送請求。
- 對於多情景模式,不能在多個情景使用的介面上啟用DHCP中繼或配置DHCP中繼伺服器。

DHCP中繼服務在透明防火牆模式下不可用。處於透明防火牆模式的安全裝置僅允許地址解析協定 (ARP)流量通過。所有其他流量需要存取控制清單(ACL)。為了在透明模式下允許通過安全裝置進行 DHCP請求和回覆,您必須配置兩個ACL:

- 一個ACL,它允許從內部介面到外部的DHCP請求。
- 一個ACL,它允許從伺服器向另一個方向進行應答。

### 需求

Cisco建議您瞭解ASA CLI和Cisco IOS® CLI的基本知識。

### 採用元件

本文中的資訊係根據以下軟體和硬體版本:

- ASA 5500-x系列安全裝置版本9.x或更高版本
- Cisco 1800系列路由器

本文中的資訊是根據特定實驗室環境內的裝置所建立。文中使用到的所有裝置皆從已清除(預設 )的組態來啟動。如果您的網路運作中,請確保您瞭解任何指令可能造成的影響。

### 背景資訊

DHCP協定向主機提供自動配置引數,如帶有子網掩碼的IP地址、預設網關、DNS伺服器地址和 Windows Internet名稱服務(WINS)地址。最初,DHCP客戶端沒有這些配置引數。為了獲取此資訊 ,它們會傳送廣播請求。當DHCP伺服器看到此請求時,DHCP伺服器會提供必需的資訊。由於這 些廣播請求的性質,DHCP客戶端和伺服器必須位於同一子網中。預設情況下,第3層裝置(如路由 器和防火牆)通常不會轉發這些廣播請求。

嘗試在同一子網中查詢DHCP客戶端和DHCP伺服器並不總是方便的。在這種情況下,您可以使用 DHCP中繼。安全裝置上的DHCP中繼代理收到來自內部介面上的主機的DHCP請求時,會將該請求 轉發到外部介面上的指定DHCP伺服器之一。當DHCP伺服器回覆客戶端時,安全裝置會將該回覆 轉發回來。因此,DHCP中繼代理在與DHCP伺服器的會話中充當DHCP客戶端的代理。

### 封包流量

此圖說明未使用DHCP中繼代理時的DHCP資料包流:

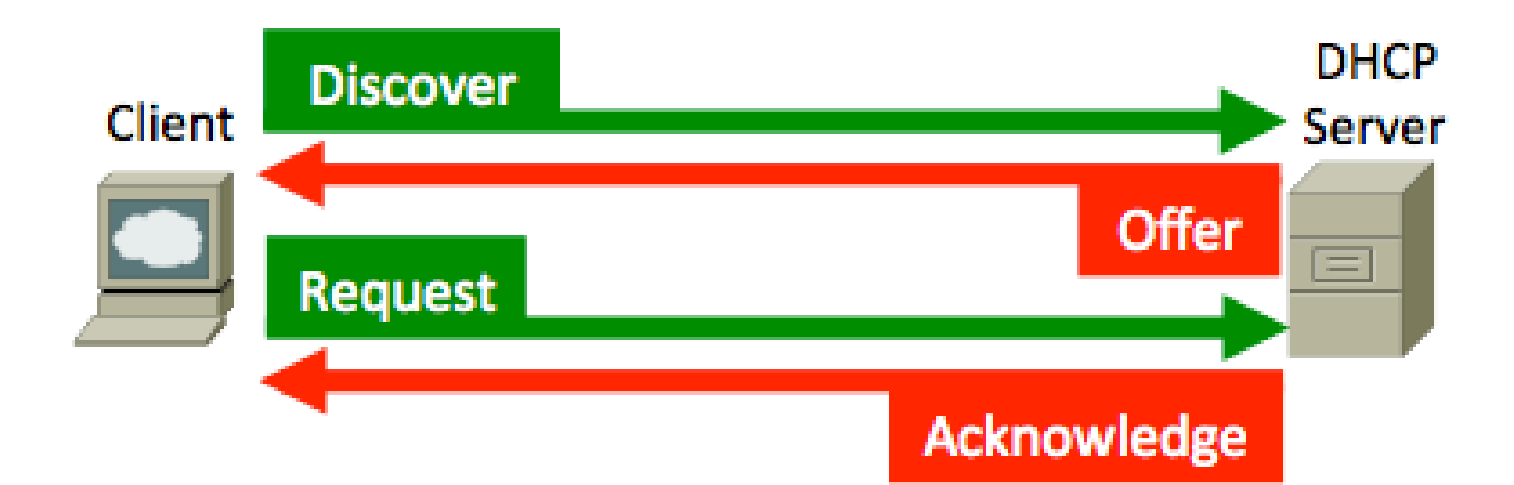

ASA會攔截這些資料包並將其封裝為DHCP中繼格式:

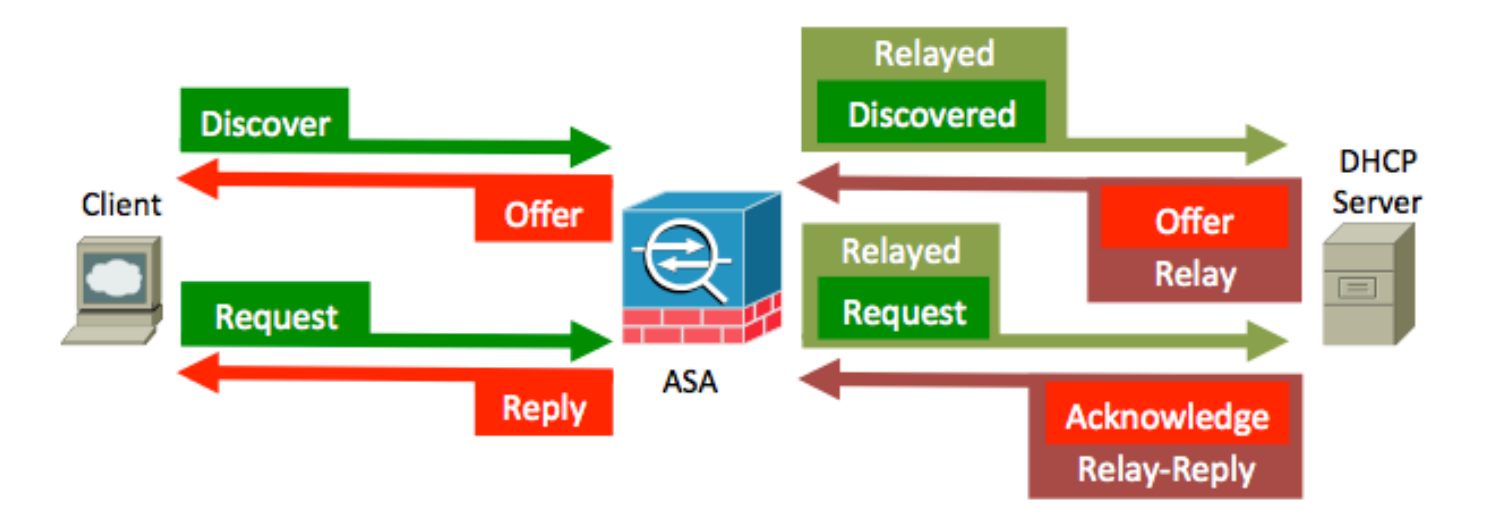

在ASA內部和外部介面上使用資料包捕獲功能的DHCP中繼

記下以紅色突出顯示的內容,因為ASA就是這樣修改各個欄位的。

要啟動DHCP進程,請啟動系統並向目標地址255.255.255.255 - UDP埠67傳送廣播消息 1. (DHCPDISCOVER)。

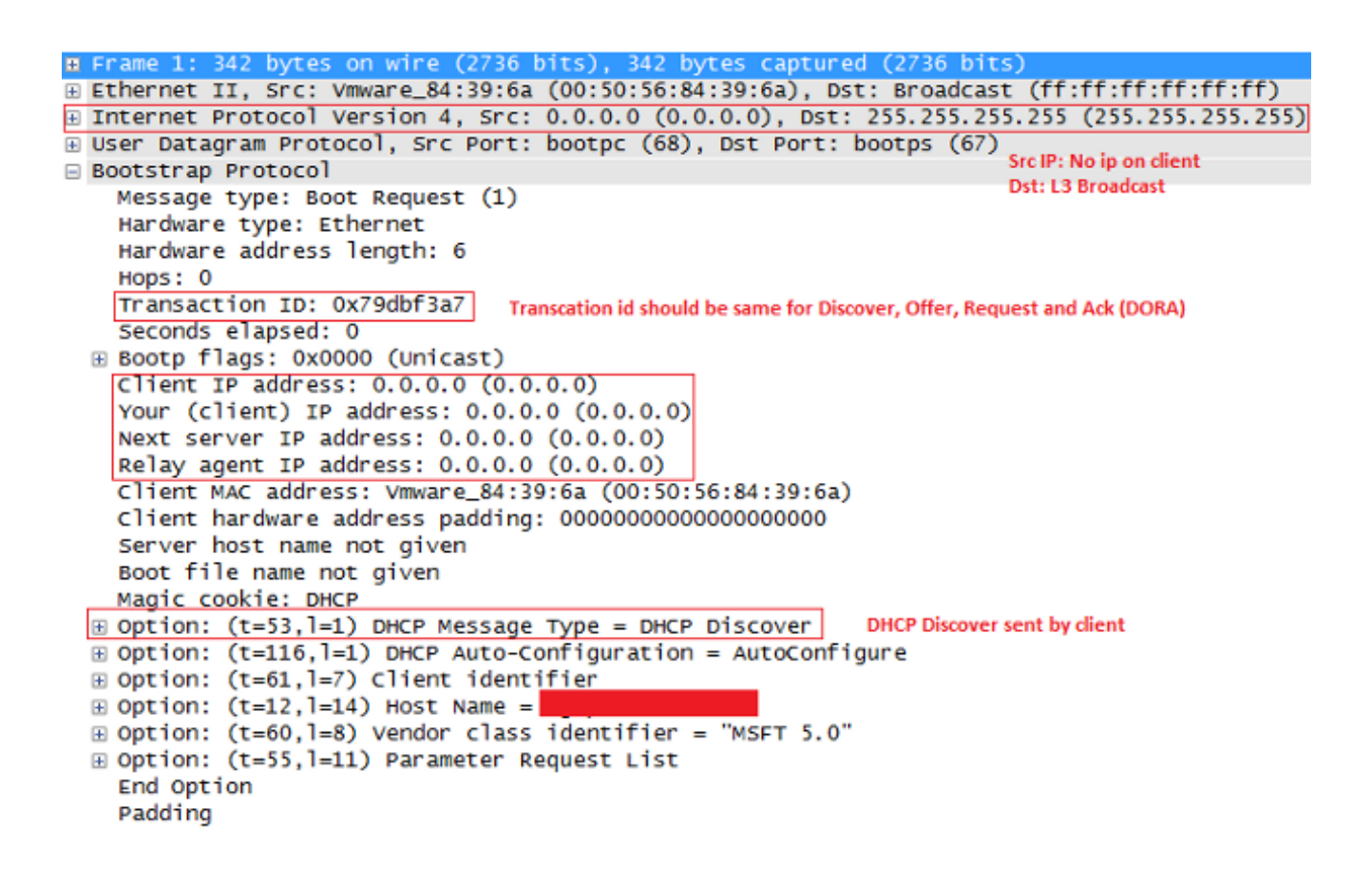

註:如果VPN客戶端請求IP地址,則中繼代理IP地址是通過dhcp-network-scope命令在 group-policy下定義的第一個可用IP地址。

通常,ASA會丟棄廣播,但由於它被配置為充當DHCP中繼,因此它會將DHCPDISCOVER消 2. 息作為單播資料包轉發到DHCP伺服器的IP源,該源來自面向伺服器的介面IP。在本例中,它 是外部介面IP地址。請注意IP報頭和中繼代理欄位的變化:

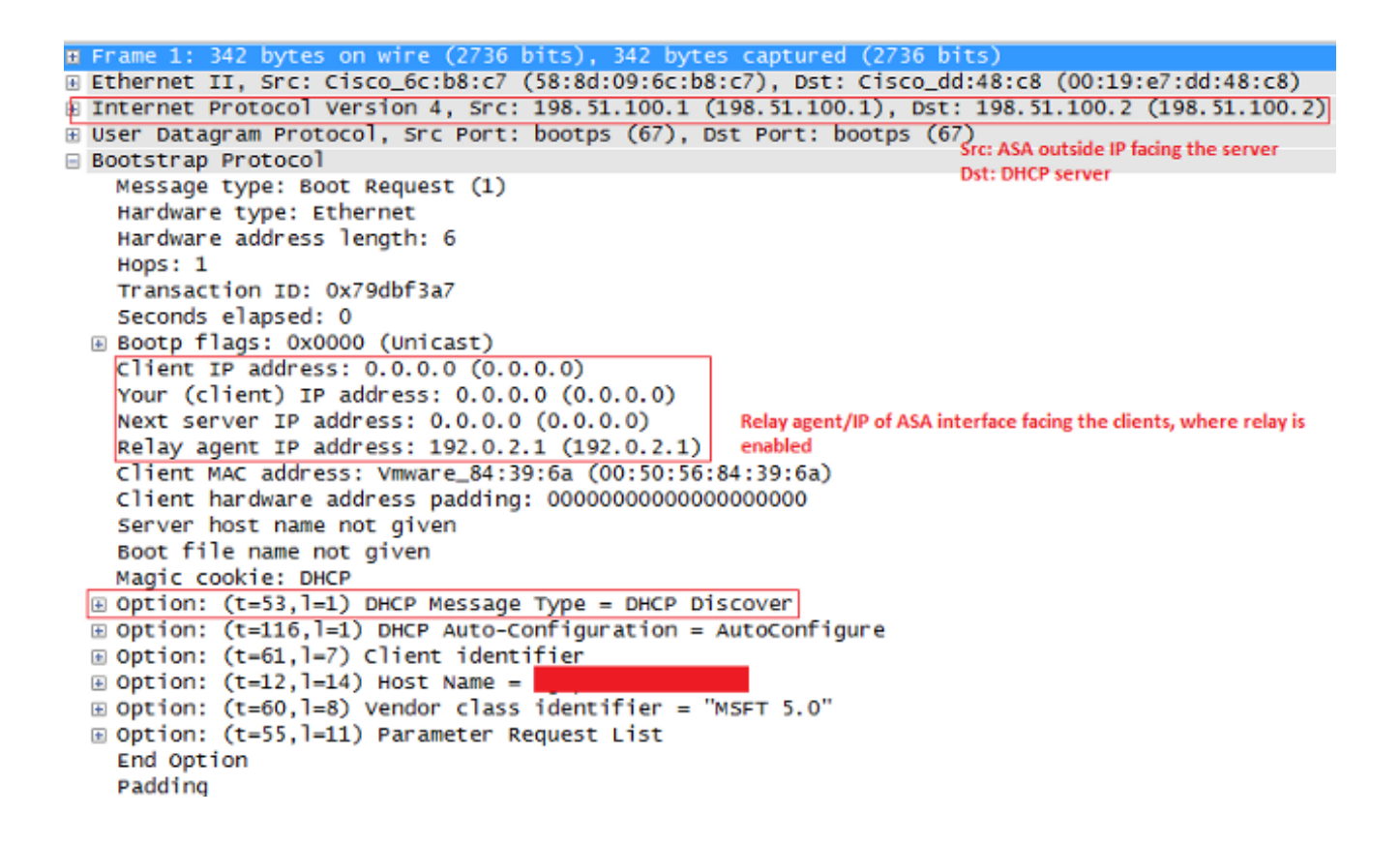

註:由於Cisco錯誤ID [CSCuo89924中](https://bst.cloudapps.cisco.com/bugsearch/bug/CSCuo89924)引入的修復程式,版本9.1(5.7)、9.3(1)及更高版 本的ASA可以將單播資料包轉發到DHCP伺服器的IP源,該源地址來自啟用了 dhcprelay的客戶端(giaddr)。在這種情況下,可以是內部介面IP地址。

伺服器將DHCPOFFER消息作為單播資料包發回ASA,目的地為在DHCPDISCOVER - 3. UDP埠67中設定的中繼代理IP。在本例中,它是內部介面(giaddr)的IP地址,在該介面上啟用 了dhcprelay。請注意第3層報頭中的目標IP:

```
E Frame 2: 342 bytes on wire (2736 bits), 342 bytes captured (2736 bits)
E Ethernet II, Src: Cisco_dd:48:c8 (00:19:e7:dd:48:c8), Dst: Cisco_6c:b8:c7 (58:8d:09:6c:b8:c7)
Internet Protocol Version 4, Src: 198.51.100.2 (198.51.100.2), Dst: 192.0.2.1 (192.0.2.1)<br>User Datagram Protocol, Src Port: bootps (67), Dst Port: bootps (67)<br>Beotstran Protocol, Src Port: bootps (67), Dst Port: bootps (67
Bootstrap Protocol
                                                                                  Dst: Relay agent IP
    Message type: Boot Reply (2)
    Hardware type: Ethernet
    Hardware address length: 6
    Hops: 0
    Transaction ID: 0x79dbf3a7
    Seconds elapsed: 0
  ⊞ Bootp flags: 0x0000 (Unicast)
    Client IP address: 0.0.0.0 (0.0.0.0)
    Your (client) IP address: 192.0.2.4 (192.0.2.4)
                                                             Offered IP
    Next server IP address: 0.0.0.0 (0.0.0.0)
    Relay agent IP address: 192.0.2.1 (192.0.2.1)
    Client MAC address: Vmware_84:39:6a (00:50:56:84:39:6a)
    Client hardware address padding: 000000000000000000000
    Server host name not given
    Boot file name not given
    Magic cookie: DHCP
  E Option: (t=53,1=1) DHCP Message Type = DHCP Offer
                                                                         DHCP offer
  \textcircled{1} Option: (t=54,1=4) DHCP Server Identifier = 198.51.100.2
                                                                         DHCP server IP
  \Box Option: (t=51, l=4) IP Address Lease Time = 1 day
                                                                         Lease
  \Box Option: (t=58,1=4) Renewal Time Value = 12 hours
  \overline{\text{E}} Option: (t=59,1=4) Rebinding Time Value = 21 hours
  E Option: (t=1, 1=4) Subnet Mask = 255.255.255.0
                                                                         Subnet mask info
  Option: (t=6,1=8) Domain Name Server
  \Box Option: (t=15,1=9) Domain Name = "cisco.com"
                                                                         Domain name
    End Option
    Padding
```
4. ASA將此資料包傳送到內部介面 — UDP埠68。請注意,當封包離開內部介面時,IP標頭會有 所變更:

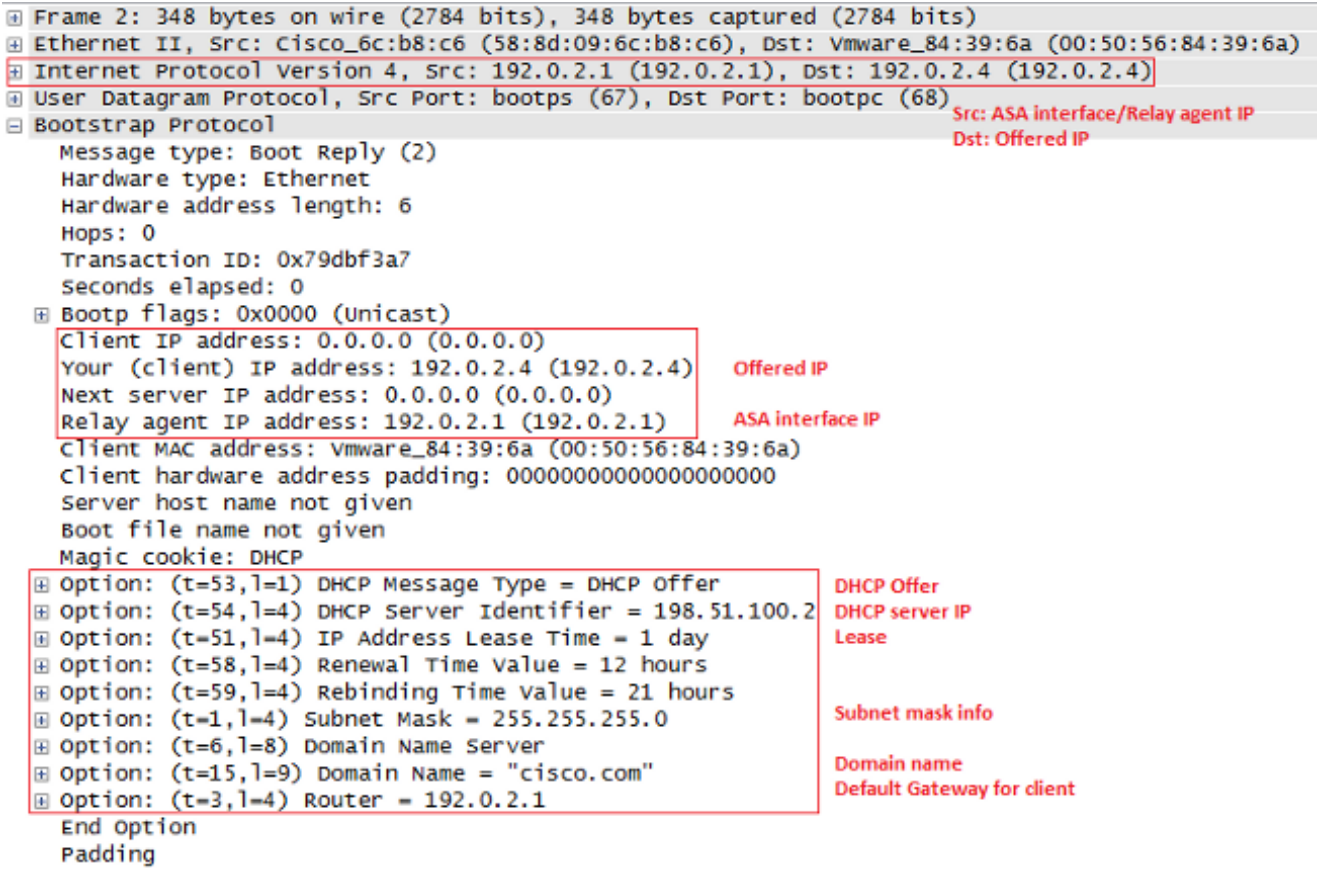

5. 收到DHCPOFFER消息後,傳送DHCPREQUEST消息以指示您接受該提議。

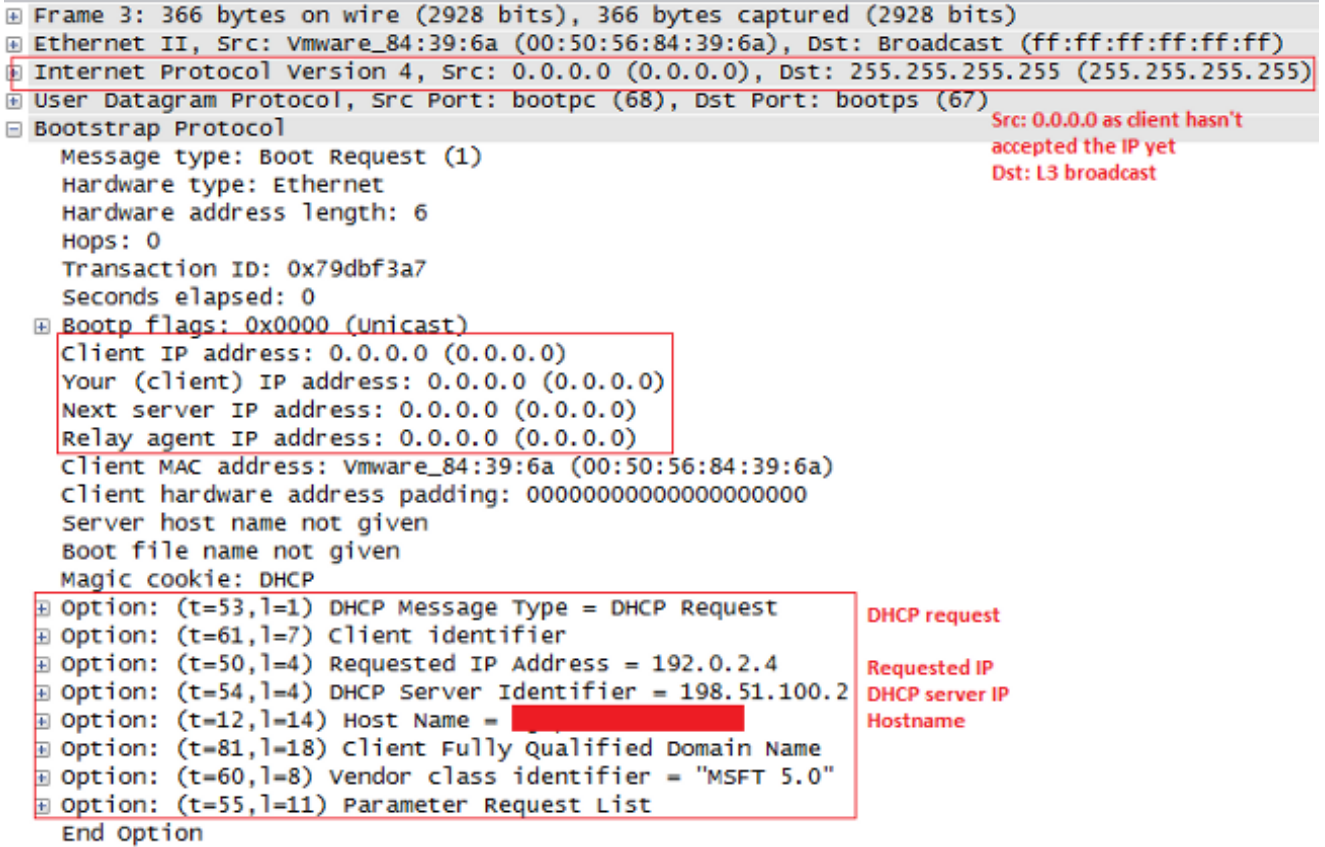

#### 6. ASA將DHCPREQUEST傳遞到DHCP伺服器。

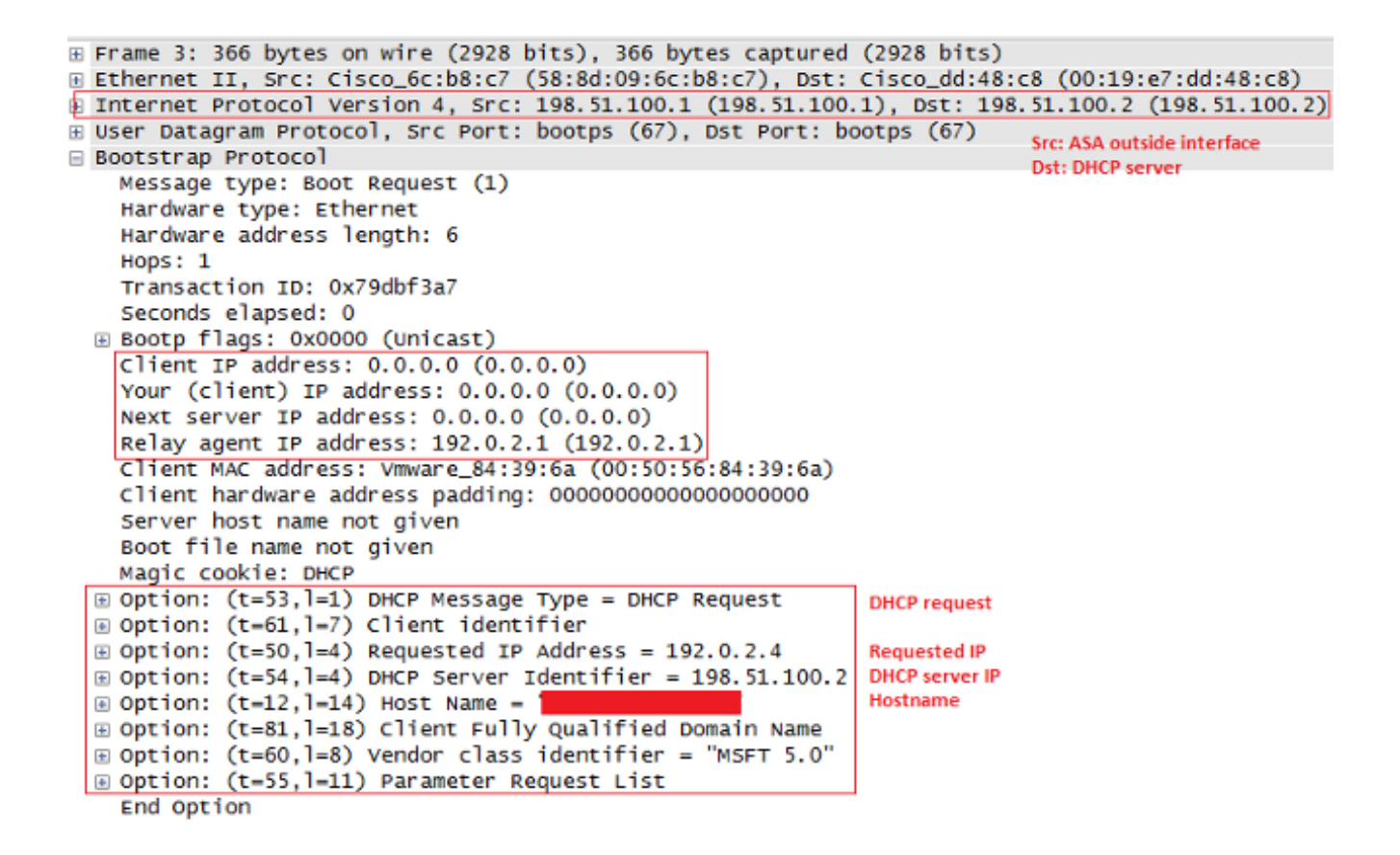

7. 伺服器收到DHCPREQUEST後,會傳送DHCPACK以確認提供的IP。

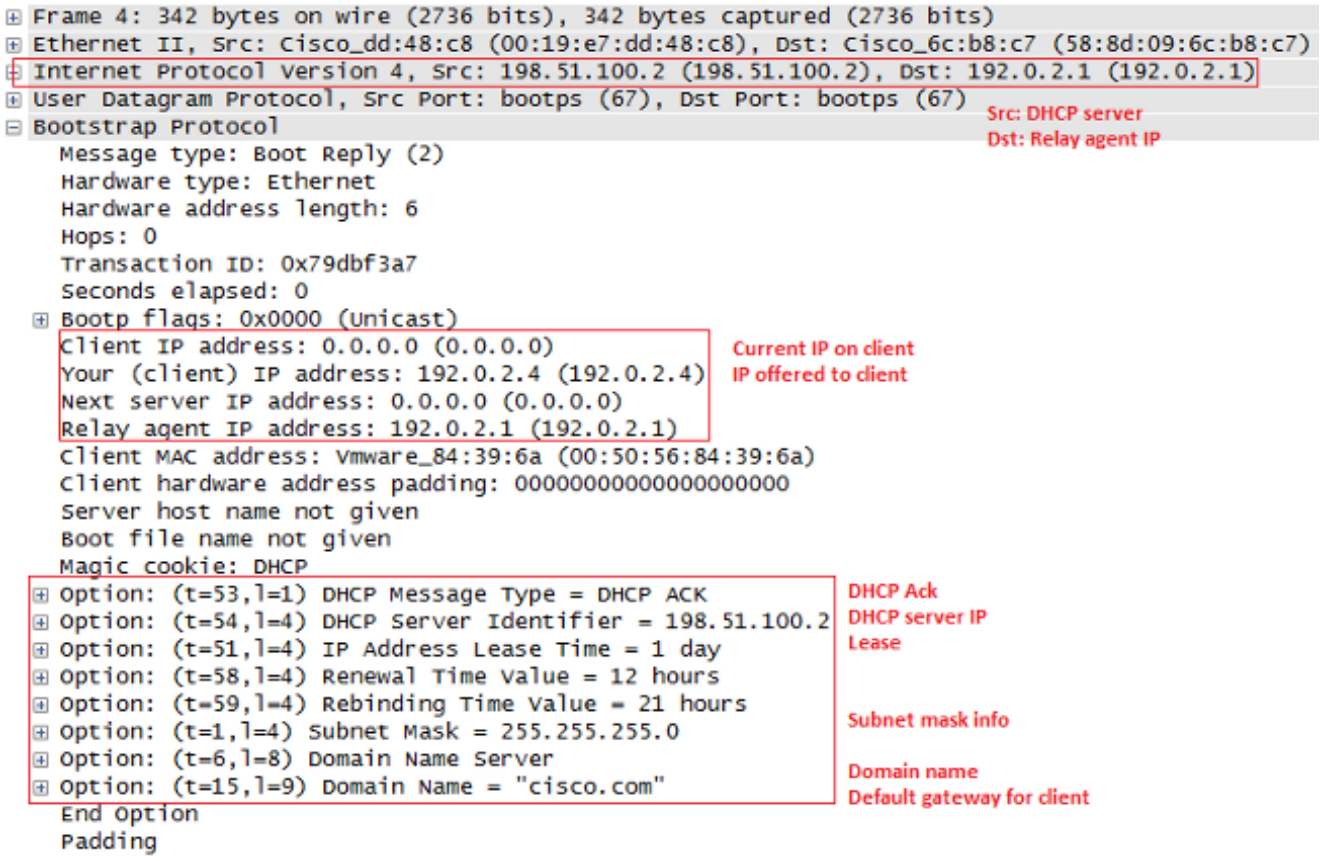

8. ASA將DHCPACK從DHCP伺服器傳送給您,從而完成事務。

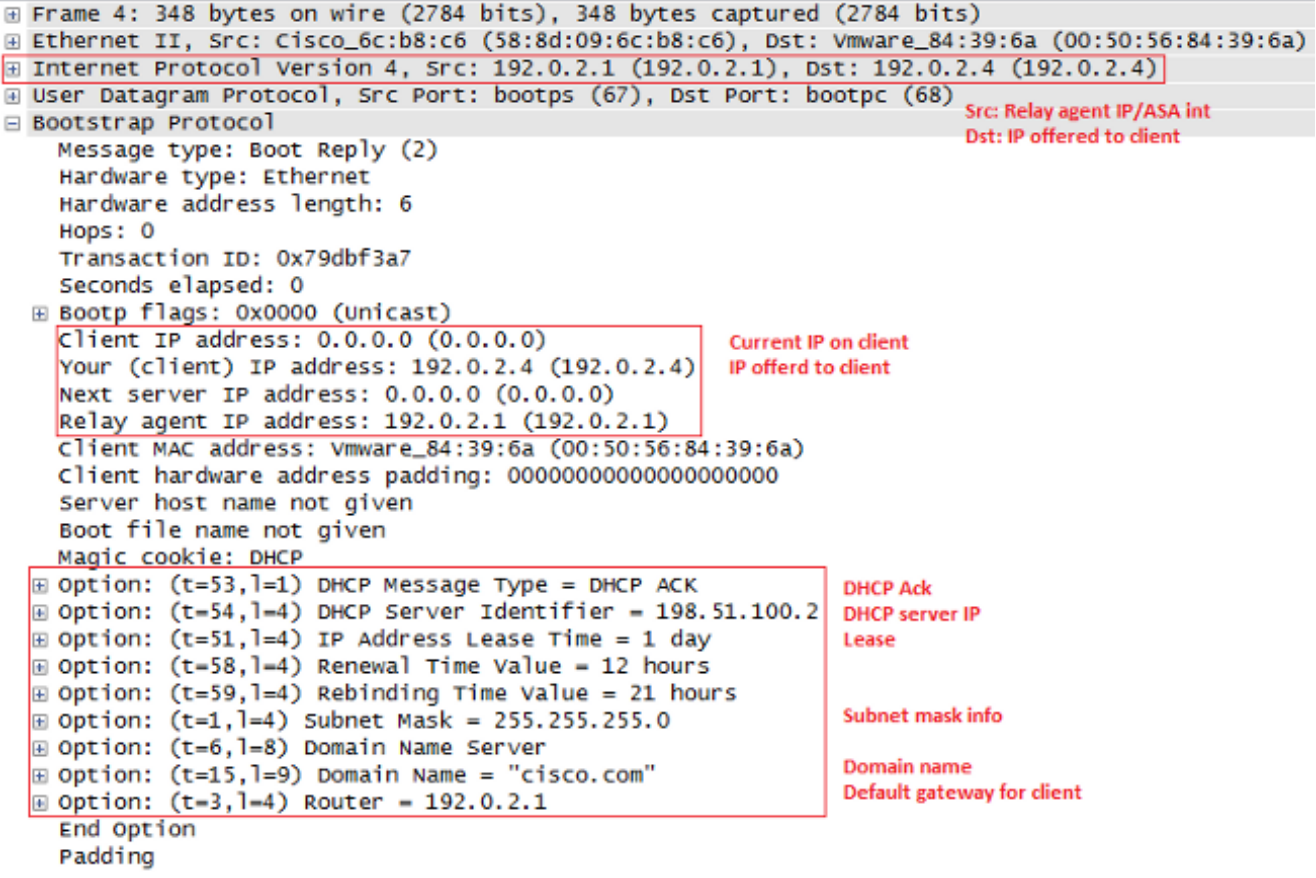

### DHCP中繼事務的調試和系統日誌

這是轉發到DHCP伺服器介面198.51.100.2的DHCP請求:

DHCPRA: relay binding created for client 0050.5684.396a.DHCPD: setting giaddr to 192.0.2.1.

dhcpd\_forward\_request: request from 0050.5684.396a forwarded to 198.51.100.2. DHCPD/RA: Punt 198.51.100.2/17152 --> 192.0.2.1/17152 to CP DHCPRA: Received a BOOTREPLY from interface 2 DHCPRA: relay binding found for client 0050.5684.396a. DHCPRA: Adding rule to allow client to respond using offered address 192.0.2.4

#### 從DHCP伺服器收到回覆後,安全裝置會將其轉發到MAC地址為0050.5684.396a的DHCP客戶端 ,並將網關地址更改為自己的內部介面。

DHCPRA: forwarding reply to client 0050.5684.396a. DHCPRA: relay binding found for client 0050.5684.396a. DHCPD: setting giaddr to 192.0.2.1. dhcpd forward request: request from  $0050.5684.396a$  forwarded to  $198.51.100.2$ . DHCPD/RA: Punt 198.51.100.2/17152 --> 192.0.2.1/17152 to CP DHCPRA: Received a BOOTREPLY from interface 2 DHCPRA: relay binding found for client 0050.5684.396a. DHCPRA: exchange complete - relay binding deleted for client 0050.5684.396a. DHCPD: returned relay binding 192.0.2.1/0050.5684.396a to address pool. dhcpd destroy binding() removing NP rule for client 192.0.2.1 DHCPRA: forwarding reply to client 0050.5684.396a.

#### 系統日誌中也顯示相同的事務:

%ASA-7-609001: Built local-host inside:0.0.0.0 %ASA-7-609001: Built local-host identity:255.255.255.255 %ASA-6-302015: Built inbound UDP connection 13 for inside: 0.0.0.0/68 (0.0.0.0/68) to identity:255.255.255.255/67 (255.255.255.255/67) %ASA-7-609001: Built local-host identity:198.51.100.1 %ASA-7-609001: Built local-host outside:198.51.100.2 %ASA-6-302015: Built outbound UDP connection 14 for outside: 198.51.100.2/67 (198.51.100.2/67) to identity:198.51.100.1/67 (198.51.100.1/67) %ASA-7-609001: Built local-host inside:192.0.2.4 %ASA-6-302020: Built outbound ICMP connection for faddr 192.0.2.4/0 gaddr 198.51.100.2/1 laddr 198.51.100.2/1 %ASA-7-609001: Built local-host identity:192.0.2.1 %ASA-6-302015: Built inbound UDP connection 16 for outside: 198.51.100.2/67 (198.51.100.2/67) to identity:192.0.2.1/67 (192.0.2.1/67) %ASA-6-302015: Built outbound UDP connection 17 for inside: 192.0.2.4/68 (192.0.2.4/68) to identity:192.0.2.1/67 (192.0.2.1/67) %ASA-6-302021: Teardown ICMP connection for faddr 192.0.2.4/0 gaddr 198.51.100.2/1 laddr 198.51.100.2/1

# 設定

本節提供用於設定本檔案中所述功能的資訊。

### 網路圖表

此文件使用以下網路設定:

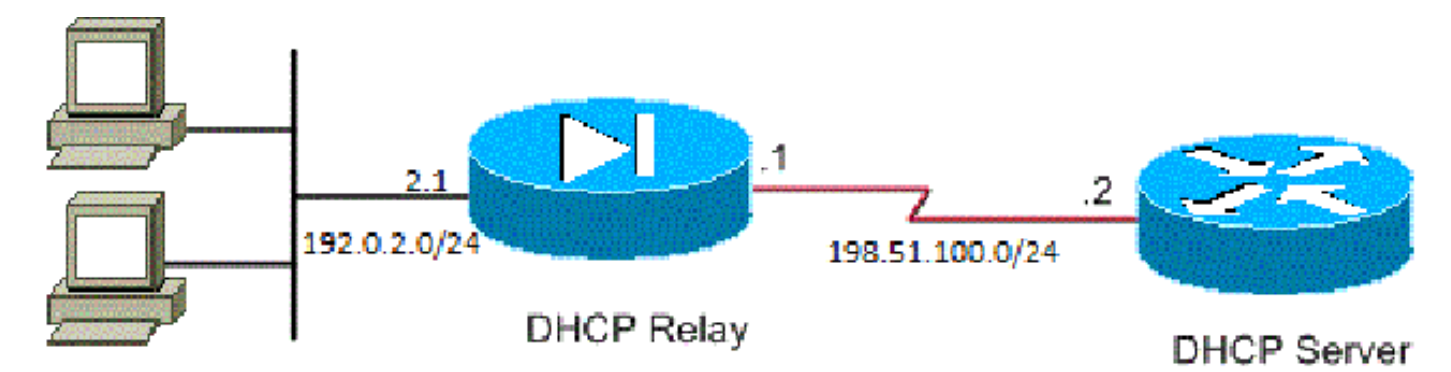

### **DHCP Clients**

### 組態

本檔案會使用以下設定:

- 使用CLI進行DHCP中繼配置
- DHCP中繼最終配置
- DHCP伺服器配置

### 使用CLI進行DHCP中繼配置

dhcprelay server 198.51.100.2 outside dhcprelay enable inside dhcprelay setroute inside dhcprelay timeout 60

### DHCP中繼最終配置

show run ! hostname ASA names ! interface Ethernet0/0 nameif inside security-level 0

```
 ip address 192.0.2.1 255.255.255.0 
!
interface Ethernet0/1
 nameif outside
  security-level 100
  ip address 198.51.100.1 255.255.255.0 
!
interface Ethernet0/2
 no nameif
 no security-level
 no ip address
!
interface Ethernet0/3
 no nameif
 no security-level
 no ip address
!
interface Management0/0
 shutdown
 no nameif
 no security-level
 no ip address
!
ftp mode passive 
no pager
logging enable
logging buffer-size 40960
logging buffered debugging
mtu inside 1500
mtu outside 1500
no failover
icmp unreachable rate-limit 1 burst-size 1
no asdm history enable
arp timeout 14400
timeout xlate 0:30:00
timeout pat-xlate 0:00:30
timeout conn 3:00:00 half-closed 0:30:00 udp 0:15:00 icmp 0:00:02
timeout sunrpc 0:10:00 h323 0:05:00 h225 0:30:00 mgcp 0:05:00 mgcp-pat 0:05:00
timeout sip 0:30:00 sip_media 0:02:00 sip-invite 0:03:00 sip-disconnect 0:02:00
timeout sip-provisional-media 0:02:00 uauth 0:05:00 absolute
timeout tcp-proxy-reassembly 0:01:00
timeout floating-conn 0:00:00
dynamic-access-policy-record DfltAccessPolicy
http server enable
http 0.0.0.0 0.0.0.0 inside
no snmp-server location
no snmp-server contact
crypto ipsec security-association lifetime seconds 28800
crypto ipsec security-association lifetime kilobytes 4608000
telnet timeout 5
ssh timeout 5
console timeout 0
dhcprelay server 198.51.100.2 Outside
dhcprelay enable inside 
dhcprelay setroute inside 
//Defining DHCP server IP and interface//
//Enables DHCP relay on inside/client facing interface//
//Sets ASA inside as DG for clients in DHCP reply packets//
```

```
dhcprelay timeout 60
```

```
threat-detection basic-threat
threat-detection statistics access-list
no threat-detection statistics tcp-intercept
webvpn
!
!
prompt hostname context 
no call-home reporting anonymous
call-home
 profile CiscoTAC-1
    no active
    destination address http https://tools.cisco.com/its/service/oddce/services/DDCEService 
    destination address email callhome@cisco.com
    destination transport-method http
    subscribe-to-alert-group diagnostic
    subscribe-to-alert-group environment
    subscribe-to-alert-group inventory periodic monthly
    subscribe-to-alert-group configuration periodic monthly
    subscribe-to-alert-group telemetry periodic daily
Cryptochecksum:7ae5f655ffe399c8a88b61cb13425972
: end
```
#### DHCP伺服器配置

```
show run
Building configuration...
Current configuration : 1911 bytes
!
! Last configuration change at 18:36:05 UTC Tue May 28 2013
version 15.1
service timestamps debug datetime msec
service timestamps log datetime msec
no service password-encryption
!
hostname Router
!
boot-start-marker
boot-end-marker
!
!
logging buffered 4096
!
no aaa new-model
!
crypto pki token default removal timeout 0
!
!
dot11 syslog
ip source-route
!
ip dhcp excluded-address 192.0.2.1 192.0.2.2 
ip dhcp excluded-address 192.0.2.10 192.0.2.254
//IP addresses exluded from DHCP scope//
!
ip dhcp pool pool1
```

```
 import all  network 192.0.2.0 255.255.255.0
     dns-server 192.0.2.10 192.0.2.11  domain-name cisco.com
//DHCP pool configuration and various parameters//
!
!
!
ip cef
no ipv6 cef
!
multilink bundle-name authenticated
!
!
!
license udi pid CISCO1811W-AG-A/K9 sn FCTxxxx
!
!
!
interface Dot11Radio0
 no ip address
  shutdown
 speed basic-1.0 basic-2.0 basic-5.5 6.0 9.0 basic-11.0 12.0 18.0 24.0 36.0 48.0 54.0
 station-role root
!
interface Dot11Radio1
 no ip address
 shutdown
  speed basic-6.0 9.0 basic-12.0 18.0 basic-24.0 36.0 48.0 54.0
  station-role root
!
interface FastEthernet0
 ip address 198.51.100.2 255.255.255.0
 duplex auto
 speed auto
!
interface FastEthernet1
 no ip address
 duplex auto
 speed auto
!
interface FastEthernet2
 no ip address
!
interface FastEthernet3
 no ip address
!
interface FastEthernet4
 no ip address
!
interface FastEthernet5
 no ip address
!
interface FastEthernet6
 no ip address
!
interface FastEthernet7
 no ip address
!
interface FastEthernet8
 no ip address
!
interface FastEthernet9
```

```
 no ip address
!
interface Vlan1
 no ip address
!
interface Async1
 no ip address
 encapsulation slip
!
ip forward-protocol nd
no ip http server
no ip http secure-server
!
!
ip route 192.0.2.0 255.255.255.0 198.51.100.1 
//Static route to ensure replies are routed to relay agent IP//
!
!
!
control-plane
!
!
line con 0
line 1
 modem InOut
 stopbits 1
  speed 115200
  flowcontrol hardware
line aux 0
line vty 0 4
 login
 transport input all
!
end
```
### 使用多個DHCP伺服器的DHCP中繼

最多可以定義10個DHCP伺服器。當客戶端傳送DHCP Discover資料包時,該資料包將轉發到所有 DHCP伺服器。

以下是範例:

dhcprelay server 198.51.100.2 outside dhcprelay server 198.51.100.3 outside dhcprelay server 198.51.100.4 outside dhcprelay enable inside dhcprelay setroute inside

使用多個DHCP伺服器進行調試

以下是使用多個DHCP伺服器時的一些調試示例:

DHCP: Received a BOOTREQUEST from interface 2 (size = 300) DHCPRA: relay binding found for client 000c.291c.34b5. DHCPRA: setting giaddr to 192.0.2.1. dhcpd\_forward\_request: request from 000c.291c.34b5 forwarded to 198.51.100.2. dhcpd\_forward\_request: request from 000c.291c.34b5 forwarded to 198.51.100.3. dhcpd\_forward\_request: request from 000c.291c.34b5 forwarded to 198.51.100.4.

#### 使用多個DHCP伺服器捕獲

以下是使用多個DHCP伺服器時的封包擷取範例:

ASA# show cap out

3 packets captured

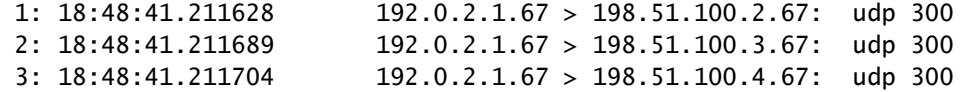

### 驗證

使用本節內容,確認您的組態是否正常運作。

要檢視有關DHCP中繼服務的統計資訊,請在ASA CLI上輸入show dhcprelay statistics命令:

ASA# show dhcprelay statistics

DHCP UDP Unreachable Errors: 1 DHCP Other UDP Errors: 0

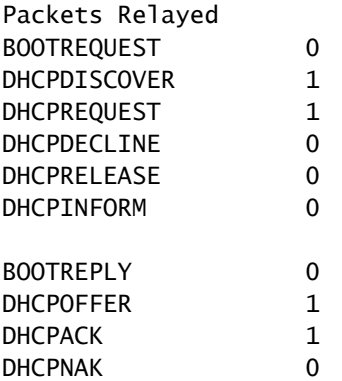

此輸出提供有關幾種DHCP消息型別的資訊,例如DHCPDISCOVER、DHCP REQUEST、DHCP OFER、DHCP RELEASE和DHCP ACK。

- 顯示ASA CLI上的dhcprelay狀態
- show ip dhcp server statistics on router CLI

# 疑難排解

### 本節提供的資訊可用於對組態進行疑難排解。

Router#show ip dhcp server statistics

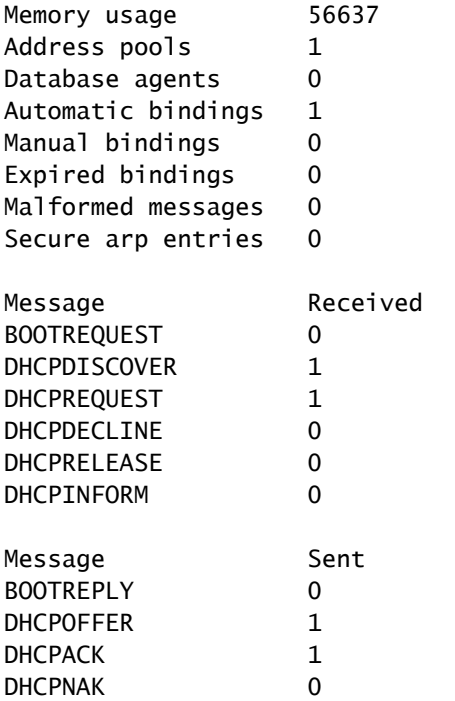

ASA# show dhcprelay state Context Configured as DHCP Relay Interface inside, Configured for DHCP RELAY SERVER Interface outside, Configured for DHCP RELAY

您還可以使用以下debug指令:

- debug dhcprelay packet
- debug dhcprelay event
- 擷取
- 系統日誌

 $\blacklozenge$  附註:使用 debug 指令之前,請先參閱有關 Debug 指令的重要資訊。

## 相關資訊

• [在ASA上捕獲](https://www.cisco.com/c/zh_tw/support/docs/security/asa-5500-x-series-next-generation-firewalls/118097-configure-asa-00.html)

• [技術支援與文件 - Cisco Systems](https://www.cisco.com/c/zh_tw/support/index.html?referring_site=bodynav)

### 關於此翻譯

思科已使用電腦和人工技術翻譯本文件,讓全世界的使用者能夠以自己的語言理解支援內容。請注 意,即使是最佳機器翻譯,也不如專業譯者翻譯的內容準確。Cisco Systems, Inc. 對這些翻譯的準 確度概不負責,並建議一律查看原始英文文件(提供連結)。